## Assignment #4: Drawing in Microsoft Office

Due on March 3, 2025. Note that this is a 2 week assignment! Assuming that you've been paying attention in class so far, this assignment will require about 4 *real* hours of work (i.e., without any distractions).

Create the following drawings in PowerPoint or Word. When each is done, group them and re-scale them so that all five drawings are on a single page (Word) or slide (PowerPoint). If you use Word, you should start by saving your blank document as a ".doc", which will enable compatibility mode and give you nice 30° lines directly. Submit your work to the Google Drive.

- For each of the two 3-view drawings from assignment #3 shown below, create the isometric drawing. Attempt to shade each drawing with some unique color (graduated shading is not required; solid shading is OK). Note that bolder colors are worse shading colors.
  Tip: You should keep a separate copy of both an ellipse and an arc that have an aspect ratio of √3 available somewhere for copy-and-paste purposes. You'll need lots of them for problem 1b!
- 2. For each of the two isometric drawings from assignment #1 shown below, duplicate the isometric drawing shown. Shade each as discussed above.
- 3. On the reverse side of this sheet are 5 drawings from my CAPA library of *Applied Mechanics* homework problems. Pick one, and reproduce it. Pay attention to shading, line widths, and font sizes. Not all are of equal difficulty, so choose the one that you think will be of greatest value to you.
- 4. Unless you already have Photoshop installed on your laptop (which is expensive), go to <a href="http://www.gimp.org/downloads/">http://www.gimp.org/downloads/</a> and obtain the free image-processing software "Gimp". Then, make sure it runs OK.
- 5. Also on your laptop, please install the ImageJ program, from <a href="https://imagej.net/ij/">https://imagej.net/ij/</a>. Test that it runs before coming to class.

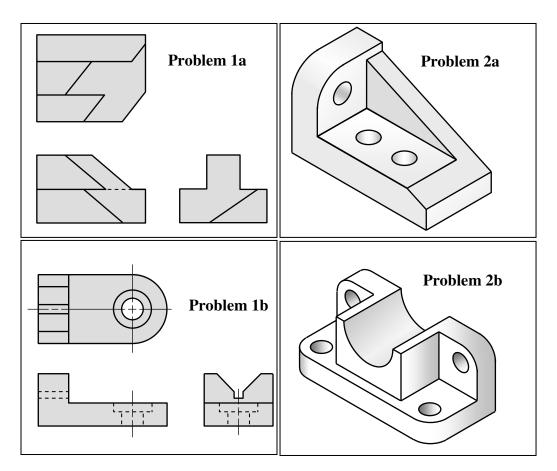

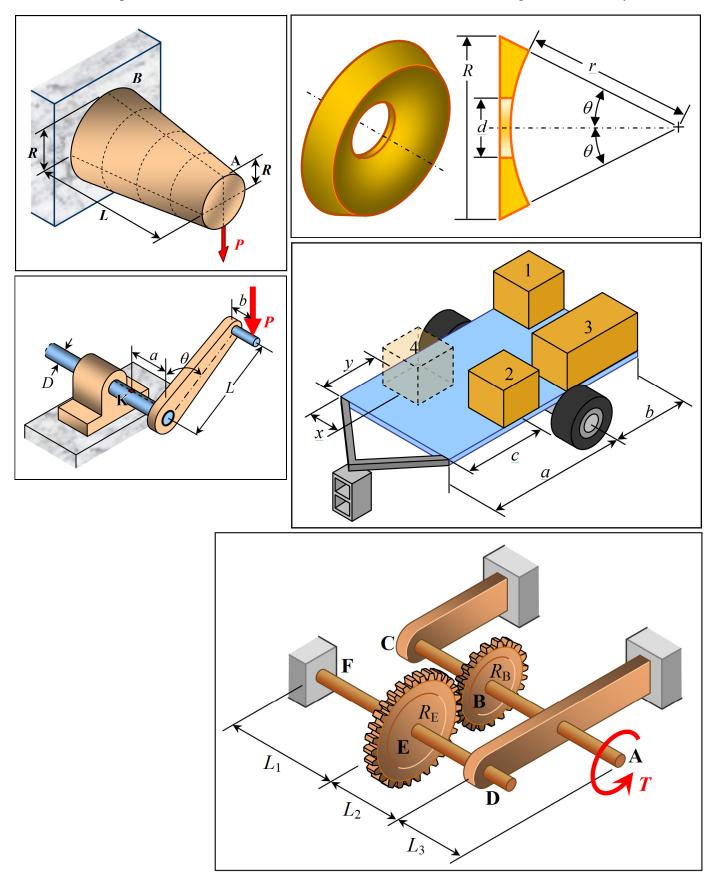